## SET - examples of use

The basis of each example of using the SET rule is value formats.

- [Example 1. Numeric values and text data are set as value.](#page-0-0)
- [Example 2. Formulas using metrics from a data table with current and new pointers ar](#page-3-0)e [set as value.](#page-3-0)

<span id="page-0-0"></span>Example 1. Numeric values and text data are set as value.

Purpose: to expand the possibilities for setting up state change conditions and to increase the visualisation level.

## How to:

1. In the monitoring section, configure the [Ping](https://wiki.saymon.info/display/SAYMONEN/Ping) probe.

Let us be interested in the packetLossPercentile metric (packet loss perctile). For ourselves, we determined that the valid values is  $\sqrt{\frac{2}{1}}$  packet Loss Percentile = 10.

2. In the data forming rules, configure the condition and the action:

if  $\sqrt{p}_0$  packetLossPercentile = [0; 10], then the  $\sqrt{p}_0$  packetLossPercentile metric with the value OK is written to the data table.

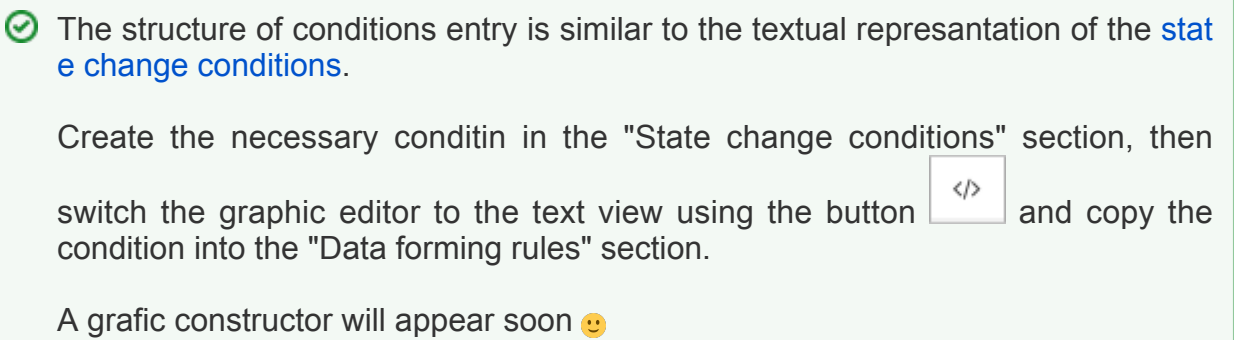

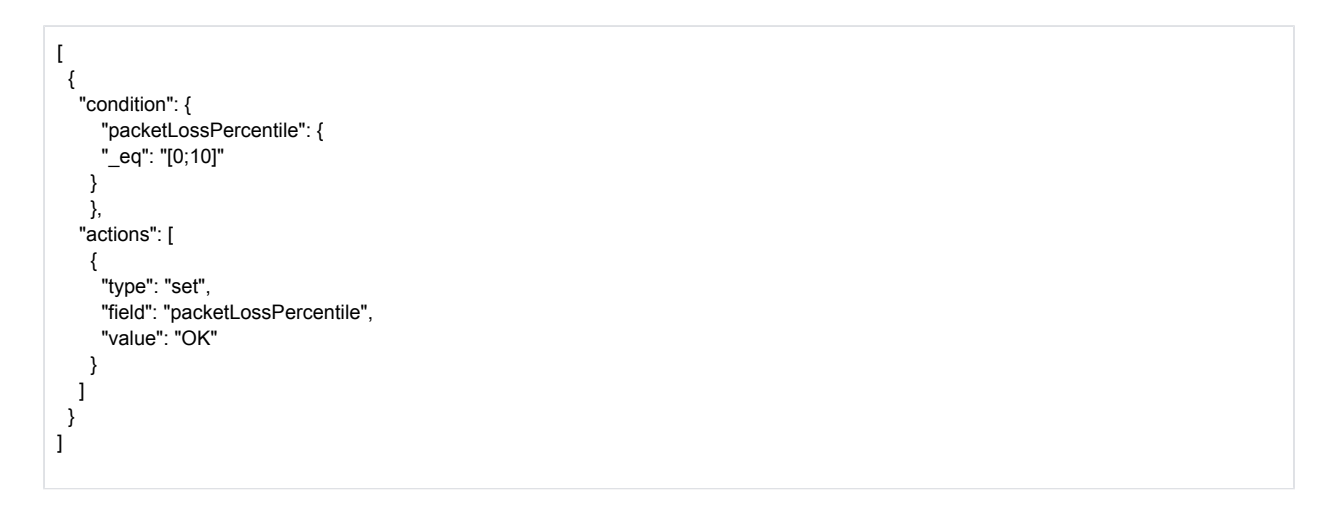

3. In the state change conditions, specify:

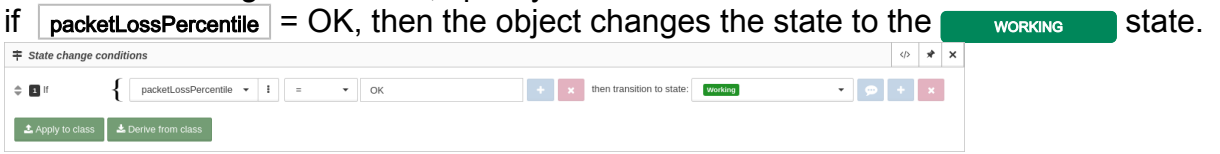

4. In the data forming rules, configure the condition and the action:

if  $|$  packetLossPercentile  $|$  > 10, then the  $|$  packetLossPercentile metric with the value warning is written to the data table.

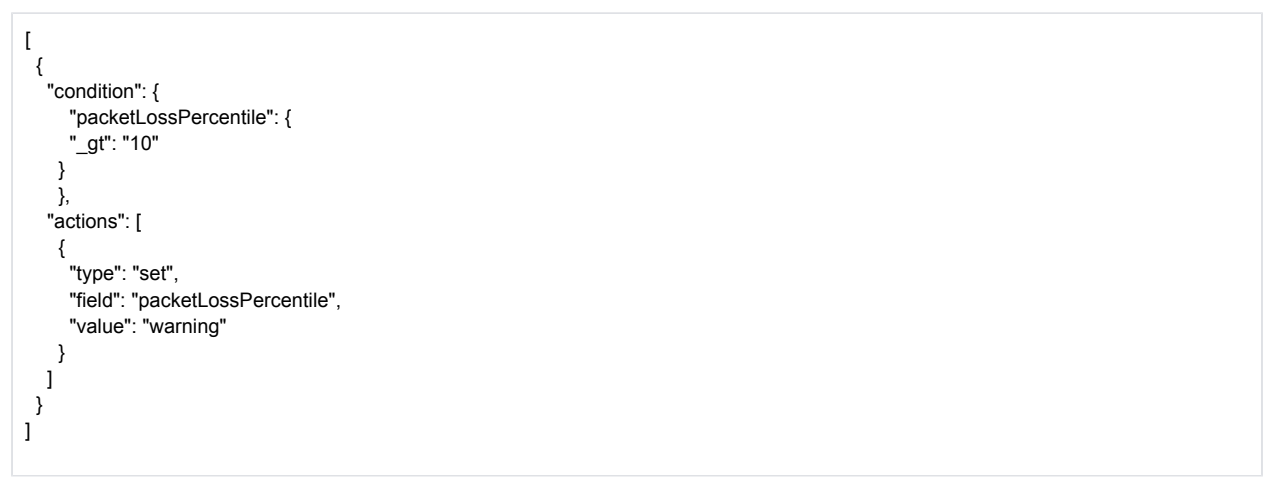

5. In the state change conditions, specify:

if  $\sqrt{p_{\text{packetLoss}}P_{\text{percentible}}}$  = warning, then the object changes the state to the  $\sqrt{p_{\text{cycle}}-p_{\text{order}}-p_{\text{order}}}}$  stat e. And it is not priority to solve by the technical support.<br>  $\frac{1}{1 + 3$  State change conditions $\begin{array}{c|c|c|c|c} \hline \multicolumn{3}{c|}{\phi} & \star & \star \end{array}$  $\left\{ \left[ \begin{array}{ccc} \text{packetLossPercentile} & \star & \begin{array}{ccc} \bullet & \end{array} \end{array} \right] \left[ \begin{array}{ccc} \text{sum} & \begin{array}{ccc} \text{max} & \begin{array}{ccc} \text{max} & \end{array} \end{array} \right] \end{array} \right\}$  $\Leftrightarrow$   $\blacksquare$  if  $\left| + \right|$  x then transition to state: working  $\begin{array}{c|c|c|c|c|c|c} \hline \rule{0pt}{1ex} \bullet & \rule{0pt}{2ex} \rule{0pt}{2ex} \rule{0pt}{$  $\leftarrow$  x then transition to state: [overloaded]  $\blacksquare$   $\blacksquare$   $\blacksquare$   $\blacksquare$  $\bullet$  Apply to class  $\left[\bullet\right]$   $\bullet$  Derive from class

6. In the data forming rules, configure the condition and the action: if  $|$  packetLossPercentile  $|$  > 10 and tkis value came more than once, then the  $|$  packetLossPercentile metric with the value *alert* is written to the data table.

```
\lceil {
    "condition": {
     "packetLossPercentile": {
       "_gt": "10"
     }
  },
  "actions": [
 \{ "type": "extend",
       "include": "over_packetLossPercentile"
     }
   ]
  },
  {
    "actions": [
     {
       "type": "set",
       "field": "over_packetLossPercentile",
       "value": "1"
     }
   ]
  },
 \overline{\mathcal{L}} "condition": {
     "packetLossPercentile": {
      .<br>"_gt": "10"
     },
      "over_packetLossPercentile": {
       "_eq": "1"
     }
    },
    "actions": [
     {
       "type": "set",
       "field": "packetLossPercentile",
       "value": "alert"
     },
     {
       "type": "drop",
       "include": [
        "over_packetLossPercentile"
      ]
     }
   ]
  }
]
```
7. In the state change conditions, specify:

if  $\sqrt{p}_\text{packetLossPercentile}$  = alert, then the object changes the state to the  $\sqrt{p}_\text{dark}$  state. And it requires immediate intervention from the techinal support.

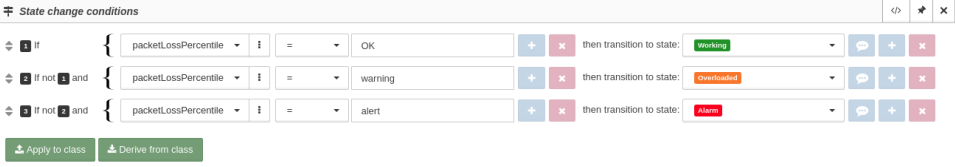

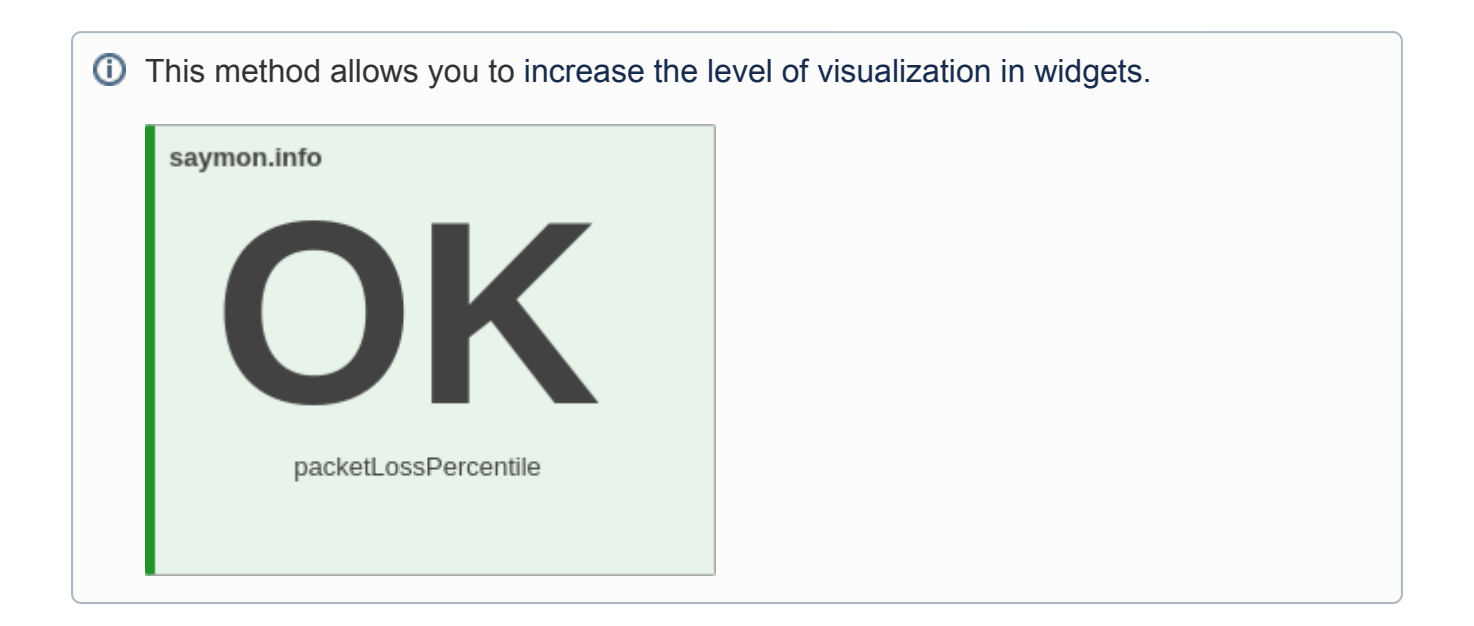

<span id="page-3-0"></span>Example 2. Formulas using metrics from a data table with current and new pointers are set as value.

Purpose: to get the display of stepping values.

## How to:

- 1. In the Monitoring section, configure the [process by name](https://wiki.saymon.info/display/SAYMONEN/Process+by+name) probe.
	- $\overline{O}$  Let us be interested in changing the bytesResident metric (total process resident memory) in a single process. It is the difference between the the new value and the current one: {{new.bytesResident}} - {{current.bytesResident}}.
- 2. In the ahent data forming rules, create a new metric last\_diff (difference) and set the formula in the value:

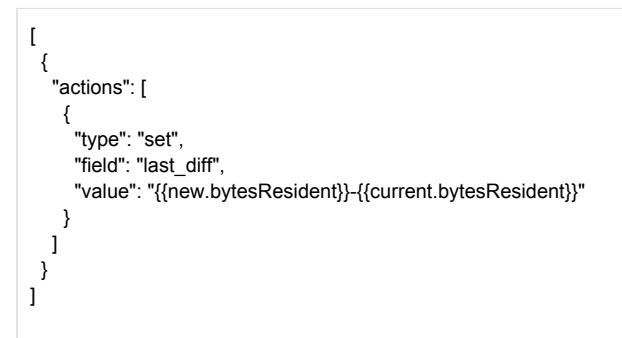